Section 1 : Notions fondamentales de Quattro Pro

## L *PROCÉDURE*

Pour utiliser le menu Aide :

- 1. Choisissez l'option voulue dans le menu Aide de Corel Quattro Pro.
- 2. Exécutez les étapes supplémentaires au besoin.
- 3. Après consultation, fermez la boîte de dialogue ou fenêtre Aide de Corel Quattro Pro.

## *EXERCICE*

Dans l'exercice suivant, vous allez utiliser le menu Aide pour trouver des renseignements sur la saisie de données.

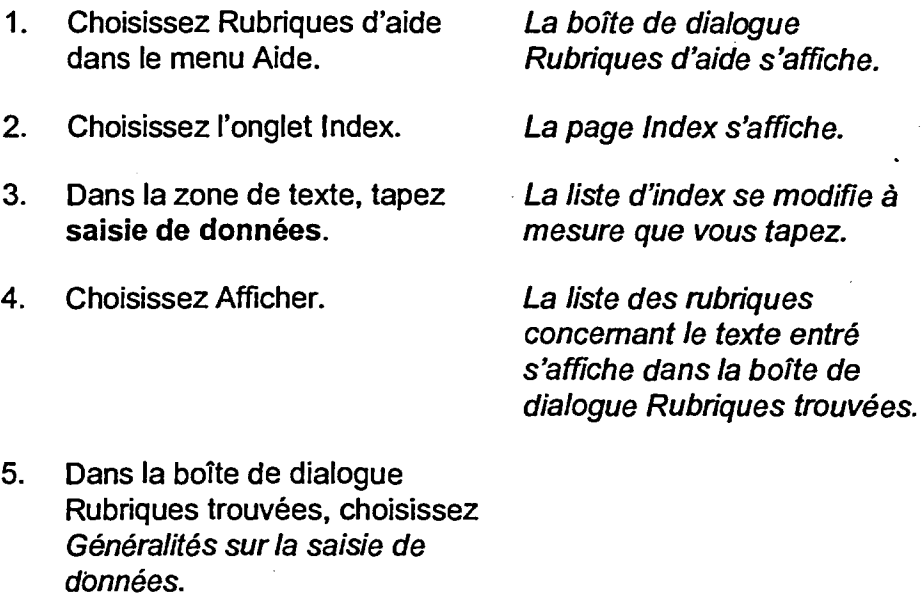

6. Choisissez Afficher.

Les renseignements généraux sur la saisie de données s'affichent dans la boîte de dialogue Aide de Corel Quattro Pro.

7. Fermez la fenêtre d'aide.

r FIN

CMLii

. .

GriU

d.

MC1  $\bullet$ 

UMM

OMM

**lad** 

12<br>13 |<br>13 |